Modules mémoire Manuel de l'utilisateur

© Copyright 2008 Hewlett-Packard Development Company, L.P.

Les informations contenues dans ce document peuvent être modifiées sans préavis. Les garanties relatives aux produits et aux services HP sont décrites dans les textes de garantie limitée expresse qui les accompagnent. Aucun élément du présent document ne peut être interprété comme constituant une garantie supplémentaire. HP ne saurait être tenu pour responsable des erreurs ou omissions de nature technique ou rédactionnelle qui pourraient subsister dans le présent document.

Première édition : Septembre 2008

Référence du document : 487693-051

### **Notice produit**

Ce manuel de l'utilisateur décrit les fonctions communes à la plupart des modèles. Certaines fonctions peuvent ne pas être disponibles sur votre ordinateur.

# **Sommaire**

- **[1 Ajout ou remplacement d'un module mémoire](#page-6-0)**
- **[2 Augmentation de l'espace disponible sur le disque dur pour le fichier de veille prolongée](#page-10-0)**

**[Index ................................................................................................................................................................](#page-11-0)..... 6**

# <span id="page-6-0"></span>**1 Ajout ou remplacement d'un module mémoire**

L'ordinateur est équipé d'un compartiment de module mémoire, situé sous l'appareil. Vous pouvez augmenter la capacité de mémoire de l'ordinateur en ajoutant un module mémoire dans le connecteur d'extension libre **(1)** ou en mettant à niveau le module mémoire existant dans le connecteur de module mémoire principal **(2)**.

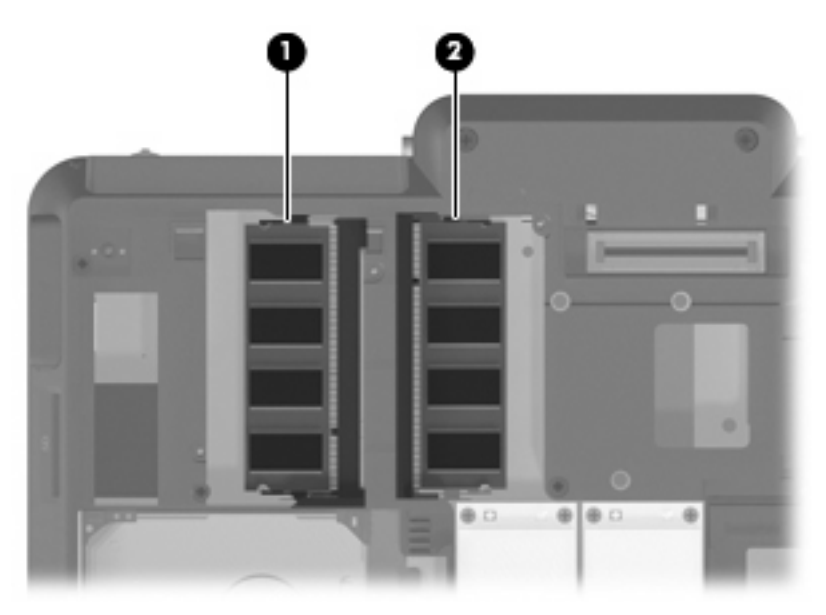

- **AVERTISSEMENT !** Pour éviter tout risque d'électrocution et de détérioration de l'ordinateur, débranchez le cordon d'alimentation et retirez tous les modules batterie avant d'installer un module mémoire.
- **ATTENTION :** Les décharges électrostatiques peuvent endommager les composants électroniques. Touchez un objet métallique relié à la terre pour éliminer l'électricité statique avant de commencer toute procédure.
- **FREMARQUE :** Pour utiliser une configuration à double canal lorsque vous ajoutez un deuxième module mémoire, vérifiez que les deux modules mémoire ont une taille identique.

<span id="page-7-0"></span>Pour ajouter ou remplacer un module mémoire:

- **1.** Enregistrez votre travail.
- **2.** Arrêtez l'ordinateur et fermez-le.

Si vous ne savez pas si l'ordinateur est éteint ou en mode veille prolongée, mettez-le sous tension en appuyant sur l'interrupteur d'alimentation. Ensuite, mettez-le hors tension via le système d'exploitation.

- **3.** Débranchez tous les périphériques externes reliés à l'ordinateur.
- **4.** Débranchez le cordon d'alimentation de la prise secteur.
- **5.** Retournez l'ordinateur sur une surface plane et rigide.
- **6.** Retirez le module batterie de l'ordinateur.
- **7.** Retirez les 6 vis du compartiment du module mémoire **(1)**.
- **8.** Soulevez le cache du compartiment du disque dur pour l'extraire de l'ordinateur **(2)**.

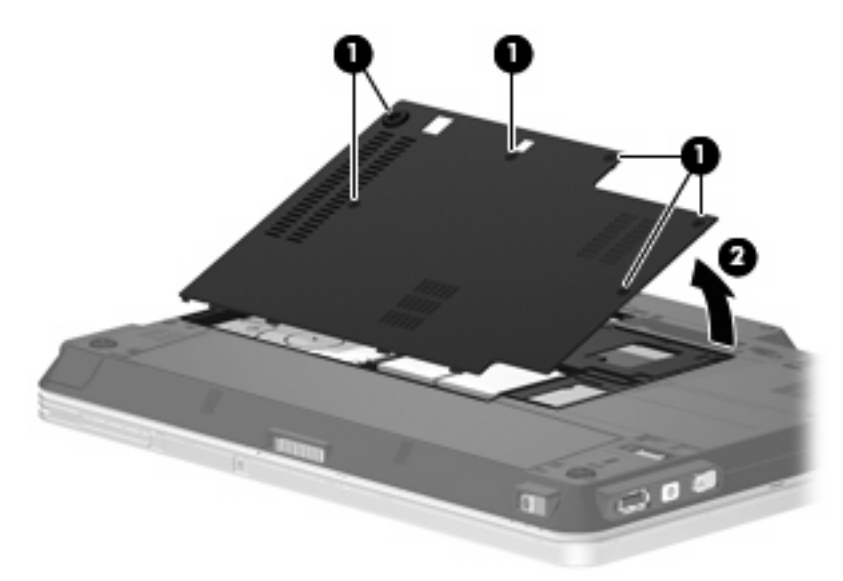

- **9.** Si vous remplacez un module mémoire, retirez le module mémoire installé :
	- **a.** Retirez les loquets de retenue **(1)** situés de chaque côté du module mémoire.

Le module mémoire s'incline vers le haut.

**ATTENTION :** Pour éviter d'endommager le module mémoire, maintenez-le uniquement par les bords. Ne touchez pas ses composants.

<span id="page-8-0"></span>**b.** Saisissez le module mémoire **(2)** par ses bords, puis extrayez-le délicatement de son connecteur.

Pour protéger un module mémoire retiré, placez-le dans un emballage de protection contre l'électricité statique.

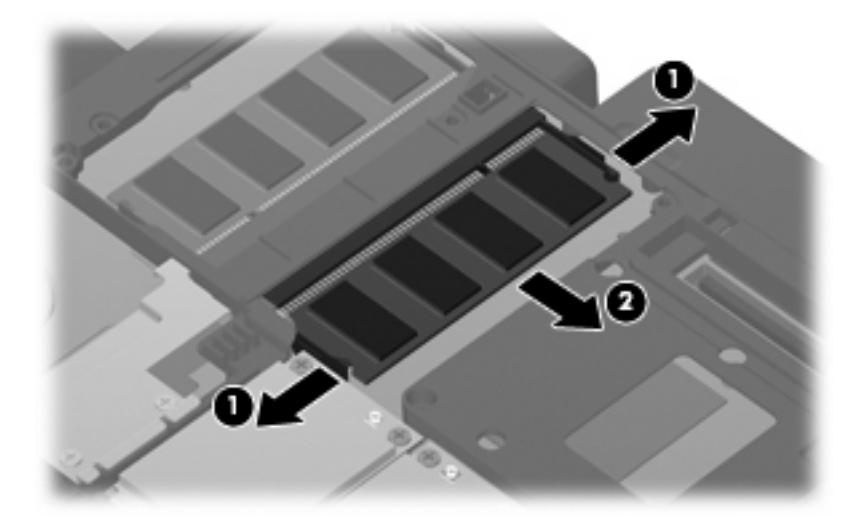

- **10.** Pour insérer un nouveau module mémoire :
	- **REMARQUE :** Si vous insérez un module mémoire et que les deux connecteurs de module mémoire sont libres, veillez à bien insérer le module mémoire dans le connecteur de module mémoire principal.
		- **a.** Alignez le bord à encoche **(1)** du module mémoire sur le taquet de son connecteur.
			- **ATTENTION :** Pour éviter d'endommager le module mémoire, maintenez-le uniquement par les bords. Ne touchez pas ses composants.
		- **b.** Orientez le module mémoire selon un angle de 45 degrés par rapport à la surface de son compartiment, puis insérez-le à fond **(2)** dans son connecteur.
- <span id="page-9-0"></span>**c.** Appuyez délicatement sur le module mémoire **(3)**, en appliquant la même force sur ses bords gauche et droit, jusqu'à l'enclenchement des loquets de retenue.
	- **ATTENTION :** Pour éviter d'endommager le module mémoire, veillez à ne pas le plier.

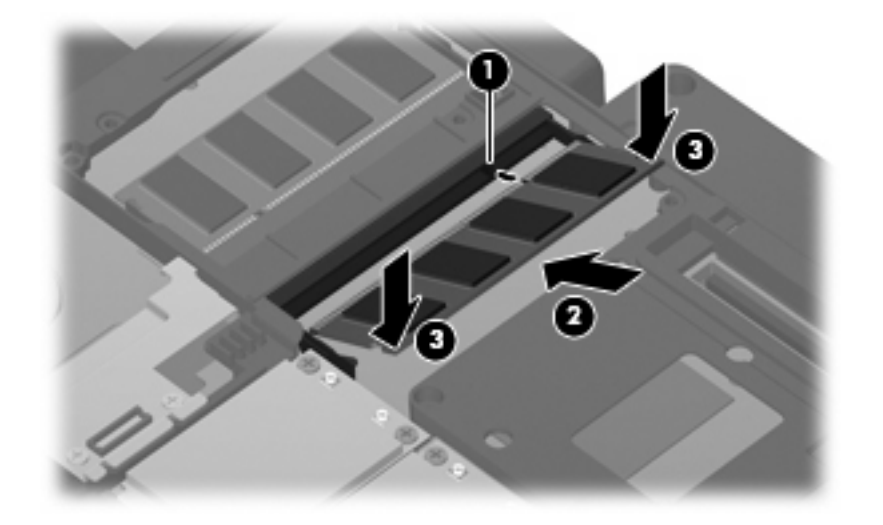

- **11.** Alignez les taquets **(1)** du compartiment du module mémoire sur les encoches de l'ordinateur.
- **12.** Fermez le cache **(2)**.
- **13.** Serrez les 6 vis du compartiment du module mémoire **(3)**.

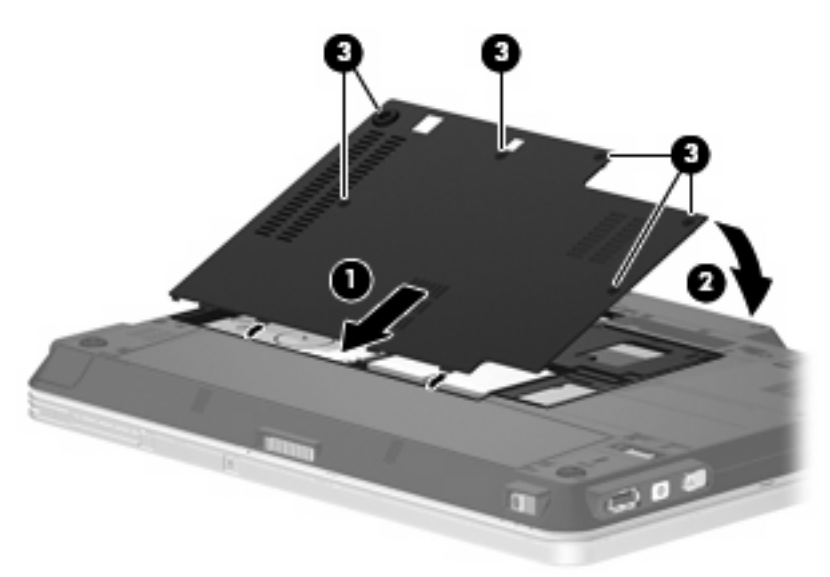

- **14.** Remettez en place le module batterie.
- **15.** Orientez le côté droit de l'ordinateur vers le haut et reconnectez l'alimentation externe et les périphériques externes.
- **16.** Mettez l'ordinateur sous tension.

# <span id="page-10-0"></span>**2 Augmentation de l'espace disponible sur le disque dur pour le fichier de veille prolongée**

Lorsque le mode veille prolongée est activé, le système d'exploitation enregistre vos informations dans un fichier de veille prolongée stocké sur le disque dur, puis il met l'ordinateur hors tension. Le système d'exploitation réserve de l'espace sur le disque dur pour stocker ce fichier en fonction de la quantité de mémoire système. Lorsque vous augmentez la mémoire, le système d'exploitation augmente l'espace du disque dur réservé au fichier de veille prolongée.

Si vous rencontrez toujours des problèmes avec le mode veille prolongée alors que vous avez augmenté la mémoire, assurez-vous que l'espace disponible sur le disque dur est supérieur à l'espace requis par le fichier de veille prolongée.

Pour afficher la quantité d'espace libre sur le disque dur, procédez comme suit :

- **1.** Sélectionnez **Démarrer > Poste de travail**.
- **2.** Cliquez avec le bouton droit sur le nom du disque dur, puis cliquez sur **Propriétés**.
- ▲ Pour afficher l'espace de disque dur requis par le fichier de veille prolongée, cliquez sur **Démarrer > Panneau de configuration > Performances et maintenance > Options d'alimentation > onglet Mise en veille prolongée**.

Si l'espace disponible sur le disque dur est inférieur à l'espace requis pour le fichier de veille prolongée, augmentez la quantité d'espace disponible sur le disque dur :

▲ Sélectionnez **Démarrer > Aide et support > Performances et maintenance > Libération d'espace disque** et suivez les instructions à l'écran.

## <span id="page-11-0"></span>**Index**

### **E**

espace de disque dur [5](#page-10-0)

### **M**

mémoire ajout de modules mémoire [1](#page-6-0) augmentation [5](#page-10-0) mise à jour des modules mémoire [1](#page-6-0) remplacement des modules mémoire [1](#page-6-0) module mémoire ajout [1](#page-6-0) insertion [3](#page-8-0) mise à jour [1](#page-6-0) remplacement [1](#page-6-0) retrait [2](#page-7-0) modules mémoire, cache du compartiment réinstallation [4](#page-9-0) retrait [2](#page-7-0)

### **V**

veille prolongée [5](#page-10-0) veille prolongée, fichier [5](#page-10-0)

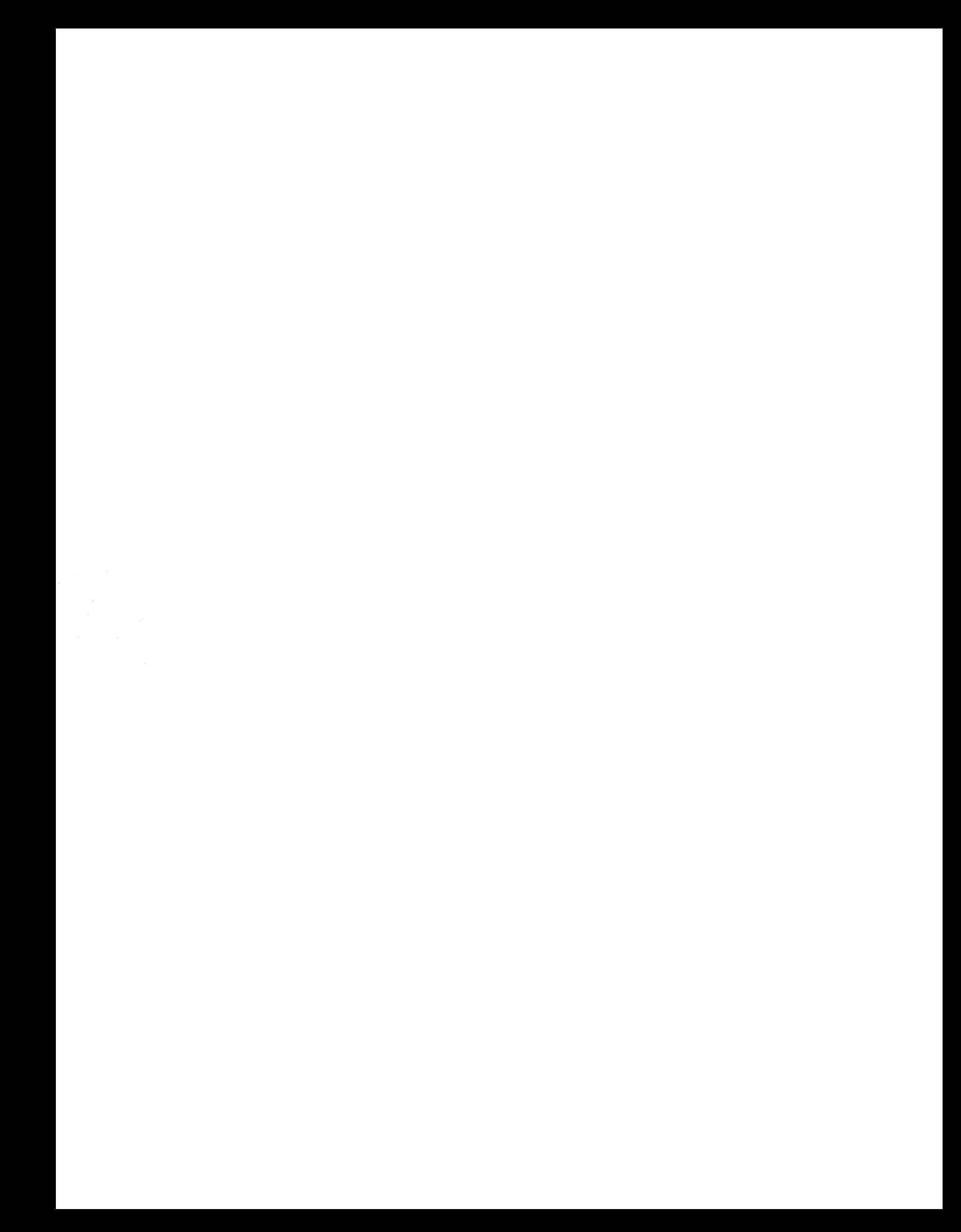